## Tasks on the Dashboard

Last Modified on 06/05/2019 8:48 pm EDT

The *Tasks* section of the *Executive Dashboard* may be used to assign Tasks to any staff member who has a Jackrabbit User ID. Tasks may be assigned to specific users or to all users.

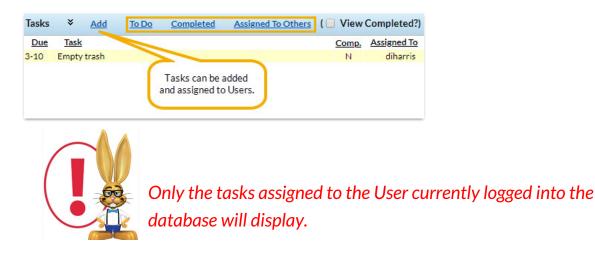

Click the **Add** link to add a task. After they have been added, assign tasks in the pop-up window.

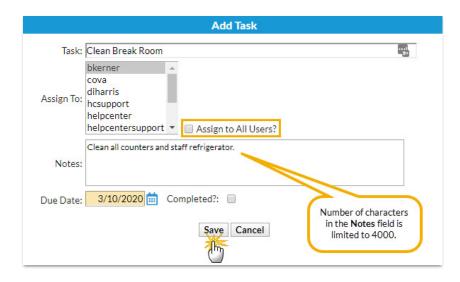

Enter the name of the **Task**. Check **Assign to All Users?** to quickly assign a task to all Jackrabbit User IDs or select a specific user by highlighting the **User ID**. Add **Notes** and a **Due Dat**e if needed. Be sure to click the **Save** button. **Note:** Number of characters in the Notes section is limited to 4000.

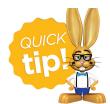

Assigning a task to all users is best used when each staff member needs to complete the task. When one user marks the task complete, it will still show for other users until they

mark it complete. If one person is in charge of the task, it is best to assign the task to that person only.

Click the links in the Tasks window to view*Completed* tasks, tasks *Assigned to Others*, etc.